# ТЗ на Виджет для \*\*\*\*\*\* (\*\*\*\*\*\*\*\*)

Идея - выбираем несколько игр, которые кажутся простыми по своей сути, но при этом требуют проявления Ultra способностей, чтобы показать действительно выдающийся результат. Каждая из игр проверяет какую-то способность игрока: реакция, память, меткость и т.п. Ведь игрок должен быть действительно хорош, чтобы заслужить звание Ultra Skilled

### Подробнее:

У всех зрителей, зашедших на трансляцию стримера-участника будет появляться брендированный виджет в углу экрана в айдентике \*\*\*\*\*\* (Ultra Skill) о без агрессивного брендинга логотипом/продуктом (запрещено правилами твитч)

Виджет прямоугольный, предусмотрена возможность развернуть виджет. Что касается «развернуть» - в идеале можно регулировать размер виджета, чтобы каждый игрок мог найти устраивающий его размер, позволяющий играть и видеть кусок стрима.

ВАЖНО: при развороте виджета НЕ пропадает звук трансляции. Т.е. можно играть и слушать одновременно.

До того, как пользователь наведет на виджет мышкой, тот переливается цветами из брендбука, горит надпись: "Докажи свой UltraSkill"

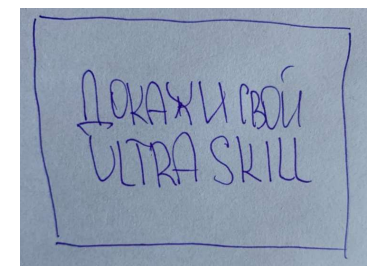

Далее пользователь кликает мышкой на СТА в виджете, на этом этапе предусматриваем развилку:

- Если пользователь не авторизован, надо чтобы игра предложила авторизоваться в твитче
- Если пользователь авторизован на этом этапе игра должна запомнить его никнейм и сохранить в какой-то бэк.

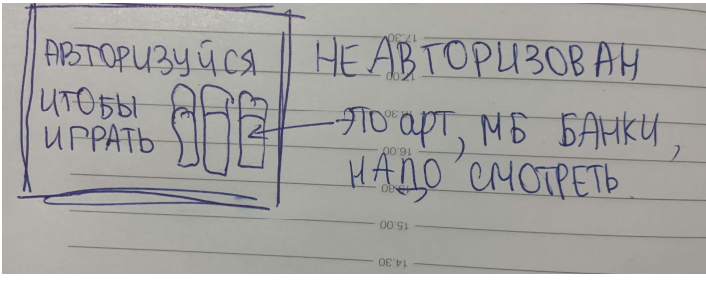

Важно – прогресс пользователя должен сохраняться, и на всех последующих этапах виджет должен подтягивать и показывать (где-то в углу виджета, всегда в одном месте) никнейм юзера, его текущий скор, его место в рейтинге. Для этой цели стоит предусмотреть статичную панель, которую мы видим в дальнейшем на ВСЕХ экранах. На панели следующие кнопки – «Выбрать челлендж», - кликабельно, «Лидерборд» кликабельно, «Никнейм (подтягивается)», «Мой счет – (подтягивается)», «Место – (подтягивается)», «Выключить/включить звук (значком!)» - кликабельно. Надо учесть, что никнеймы бывают разной длины и избежать наложения никнейма на надпись «Мой рекорд».

---------------------------------------------------------------------------------------------------------------------------

---------------------------------------------------------------------------------------------------------------------------

Итак, если пользователь авторизован, он проваливается в выбор челленджа.

Он видит панель с 4 челленджами, заголовок: «Выбери челлендж».

На застаке каждой мини игры в блюре кадр из этой игры + название ярко (цвета гайдбука выдерживаем) – Ultra Aim(прицелы)

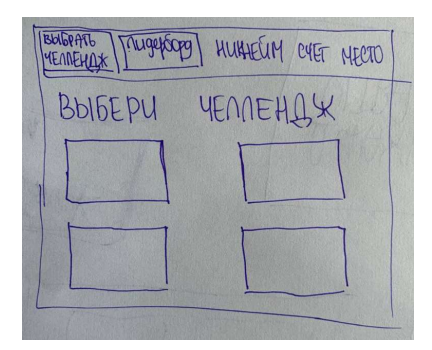

Если мы сможем добавить анимацию фона (игра оживает) по наведению мышки – это великолепно было бы

---------------------------------------------------------------------------------------------------------------------------

Когда кликаешь на любую игру, показывается справка – всплывающее окно с описанием игры:

- Ultra Focus - «У тебя ультраконцентрация, как у классического игрока-карьериста? Покажи!»

- Ultra Rush - «Докажи, что ты ультрареактивный, соревнуясь с другими! Игра подойдет для игрока - социальщика»

- Ultra Aim - «Игрок с психотипом убийцы? Проверим твой прицел!»

## - Ultra Mind - «Если ты игрок-исследователь, то ты удивишь своими выдающимися результатами в этом челлендже. Вперед!»

По оформлению выбора – идеальная схема такая: навел на корабль, он переехал влево, рядом появилось описание на яркой плашке(заголовок и описание), сзади заблюренный фон(космическая тема), под корабликом – кнопка «Выбрать»

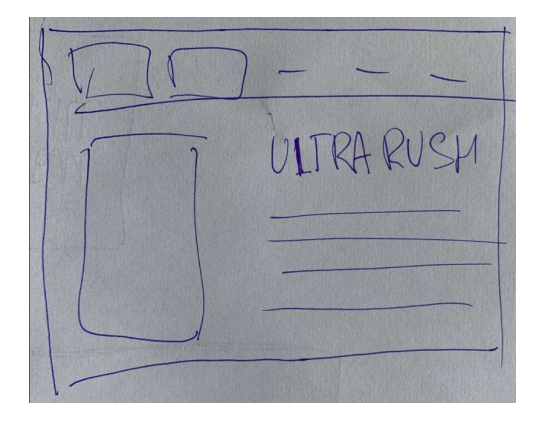

После того, как пользователь выбирает игру, выводится обратный отсчет до старта игры 3.. 2.. 1.. Start. (звук сопровождает сей отсчет, стандартные пики, при начале игры делаем долгий пииииик – <mark>надо поискать подходящий звук</mark>)

---------------------------------------------------------------------------------------------------------------------------

Снизу кнопка, отменяющая старт игры и возвращающая к выбору самолетика, называется «Назад». По цветам надо поиграться фирменными, по брендбуку.

---------------------------------------------------------------------------------------------------------------------------

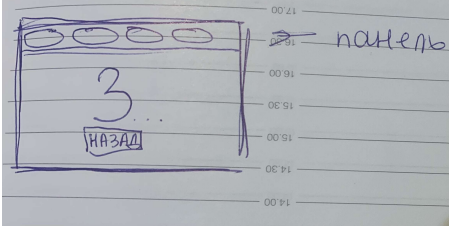

Игра 1, Ultra Focus, описание

Повторяем референс – https://bugaga.net.ru/games/krasnyj-kvadrat

Квадрат, которым управляем, отмечен Шильдиком Ультраскилл.

Остальные – в цветах брендбука, подобрать.

Очки начисляются за время, проведенное в игре, за каждые 0,2 секунды – 1 очко.

В ПК версии – управляем мышкой – щелкаем на корабле, задерживаем и водим.

В моб версии – пальцем, видимо.

Как только наш квадрат соприкасается с препятствием(др квадрат или стенка) – игра заканчивается, выводится сообщение с количеством очко и оценкой – проявил ли ты ультраскилл.

### Как выглядит:

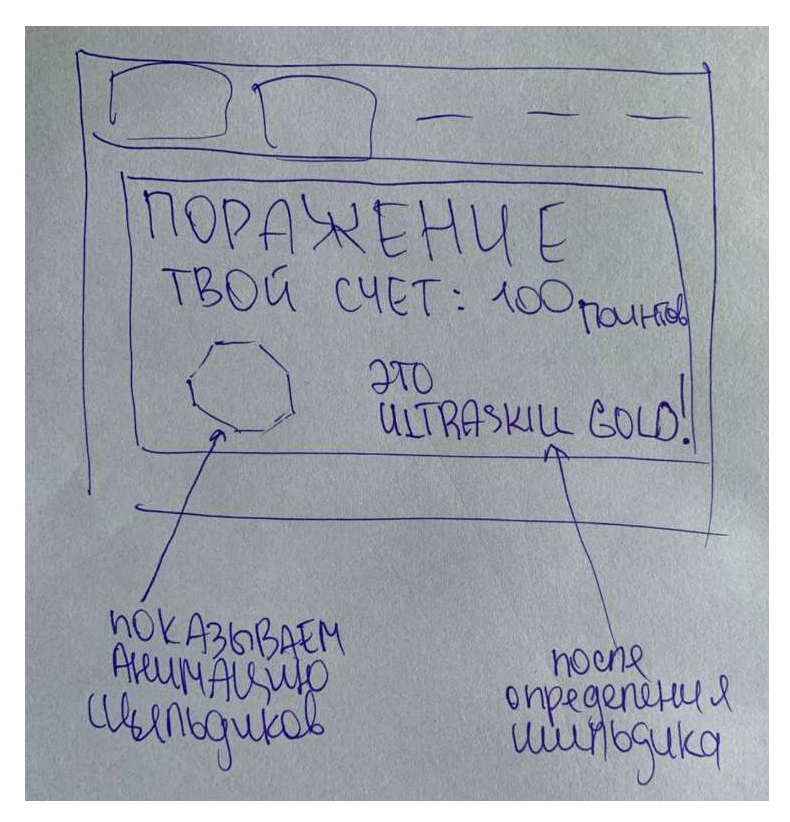

Появляется надпись «Поражение! Твой счет – хх поинтов» (очки именуем поинты)

Дальше показываем анимацию-рулетку, сменяютя шильдики ультраскилл (голд, сильвер, бронза) – в зависимости от результатов игры фиксируется на нужном из трех, либо ничего не показывает. После фиксации на одном из шильдиков показываем резюме: «Это Ultraskill Gold/Silver/Bronze» либо «Это провал!»

Зависимость оценки: Зависимость выдачи шильдиков хотим попробовать не впрямую к очкам привязать, а к текущему среднему показателю по мини-игре (выше среднего на 15% и более - золото, выше до 15% - серебро, средний - бронза, ниже среднего - никакого ультраскилла)

---------------------------------------------------------------------------------------------------------------------------

Игра 2, Ultra Aim, описание

Повторяем референс OSU – https://vgtimes.ru/uploads/games\_description/46851/vgtimes\_ru\_1425174osu beatmap creation.jpg?1620358881

Прицел должен быть в форме шильдика, в нем написано ультра скилл и крестик (не стандартный крестик в кружочке)

Нужно кликать в цели вовремя, скорость появления должна меняться – то быстрее, то медленнее(чаще быстрее конечно). Со временем блекнут цели, надо попадать вовремя и ближе к центру.

Чем ярче цель в момент попадания и чем ближе к центру, тем больше очков, очки начисляются за попадания. 5 промахов – проигрыш (надо где-то отметить «жизни» оставшиеся)

Окончание игры выглядит ровно также как и в игре 1.

---------------------------------------------------------------------------------------------------------------------------

Игра 3, Ultra Rush, описание

Повторяем референс doodle jump – http://cutt.ly/YbEnc4g

В качестве героя используем внешний вид продукта заказчика

Перепрыгиваем просто с линии на линию, все в цветах бренда. Хорошо прикрутить бустеры в виде продуктов, например, прыгая на доп продукт – ты выше подпрыгиваешь

На карте должны присутствовать «боты» которые выглядят похоже на нашего персонажа (должна быть иллюзия, что это игроки другие), но они другого цвета.

Очки начисляются за высоту, надо проработать зависимость. Со временем линии становятся короче, на них сложнее прыгнуть.

В ПК версии – управляем мышкой – надо понять как лучше:1) водим мышкой и герой за не следует, либо 2) снизу панелька влево-вправо и ты щелкаешь. 1 – лучше, чтоб избежать неистовового щелканья.

В моб версии – пальцем влево-вправо.

Игра оканчивается если герой не попадает на линию и падает вниз.

Окончание игры выглядит ровно также как и в игре 1.

---------------------------------------------------------------------------------------------------------------------------

Игра 4, Ultra Mind, описание

Игра на карточки с повторениями.

Нужно использовать продукты заказчика – нужны продукты и абстрактные формы, ассоциируемы с геймингом – скины, фразочки, неважно.

Показываем одновременно 40 карточек, парных, рандомно расположенных, держим 3 секунды и переворачиваем. Задник у всех одинаковый, на них нарисован шильдик ультраскилл на фоне цветах бренда.

Запускается полоска времени, она тает (надо протестить сколько времени надо дать, чтоб было сложно, но выполнимо)

Игрок открывает карточки, если совпали – исчезают, если нет – закрываются.

Игра длится либо до уничтожения всех карточек, либо до истечения времени.

Очки пересчитываются в зависимости от времени прохождения.

Экрн завершения и логика оценки такая же, но есть возможность увидеть не «Поражение!», а «Победа!»

В ПК версии – управляем мышкой

В моб версии – пальцем

-------------------------------------------------------------------------------------------------------------------

Кнопки с панели:

«Лидерборд» – референс ниже, просто выводит топ-10 игроков (место, ник твитча и колво очков). Лидерборд обнуляется вручную, раз в какое-то время(либо неделя, либо 3-5 дней – посмотрим). Лидерборд имеет также бэкофис, куда перед обнулением выгружаются все игроки, которые играли в игру, с ранжированием по очкам от большего к меньшему, в том же формате – порядковый номер, никнейм твитч, очки.

1,2,3 место отмечены шильдиками ультраскилл – голд, сильвер, бронз, соответственно.

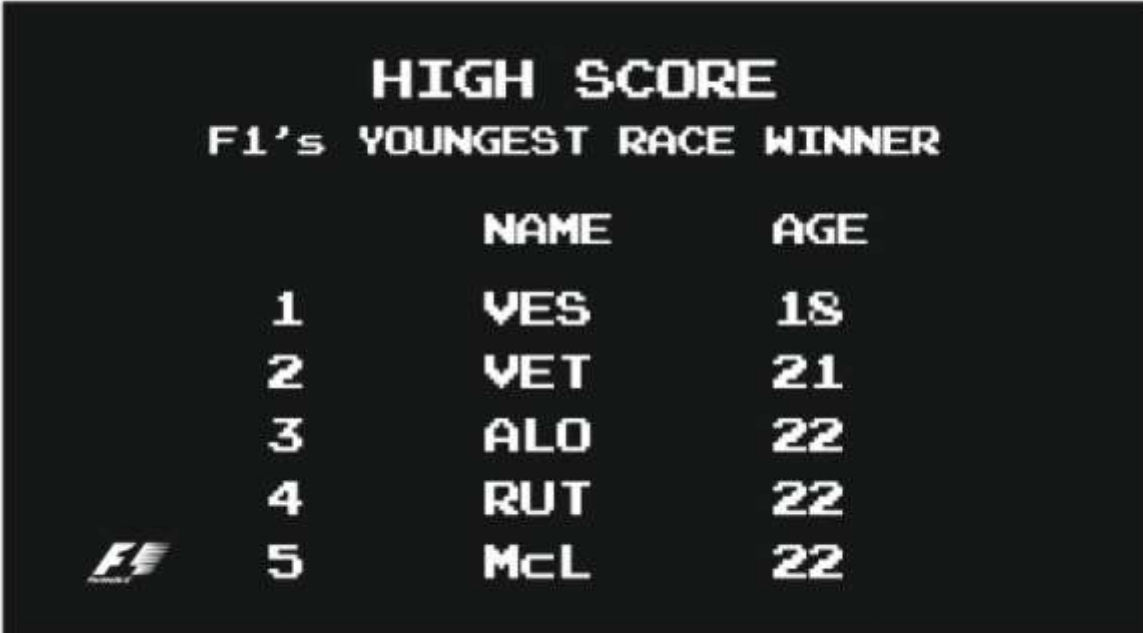

«Выбери челлендж» – отправляет к выбору игры